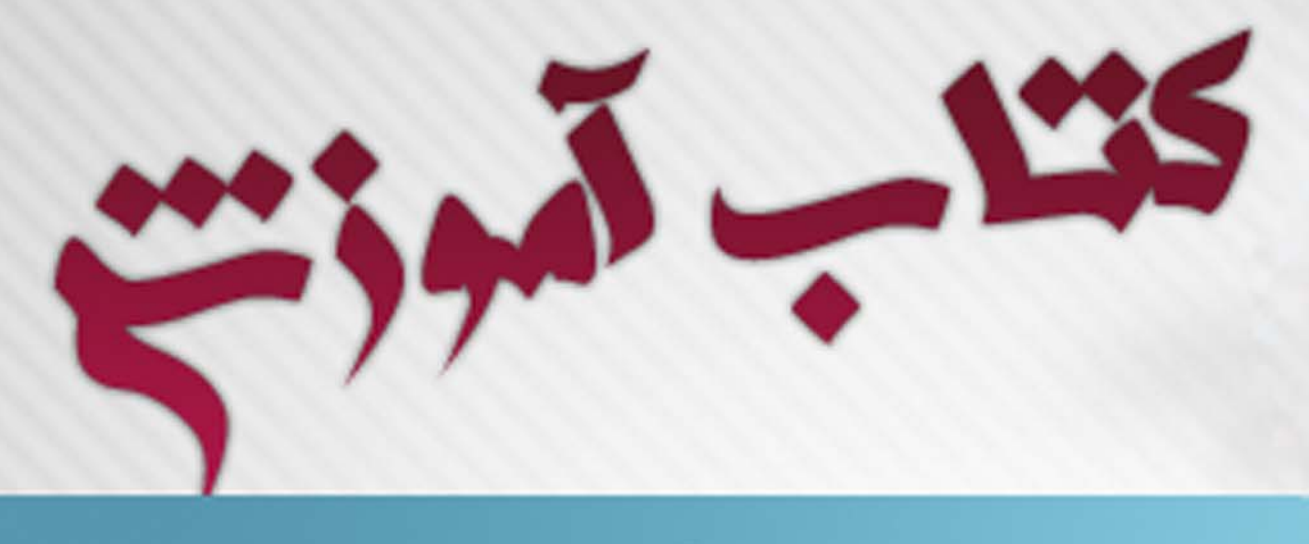

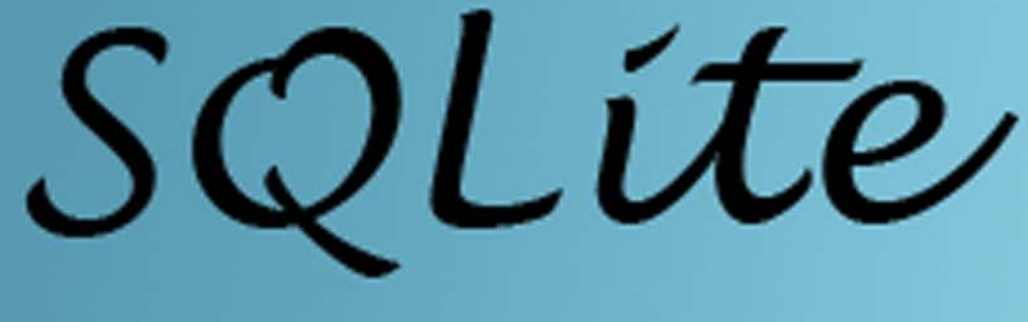

# بإيكاه اطلاع رسانى تربيت معلّم

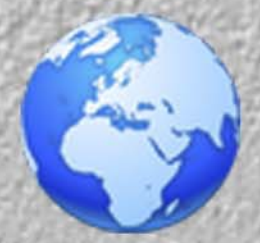

www.mttc88.blogfa.com

mttc88@gmail.com

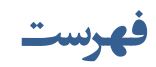

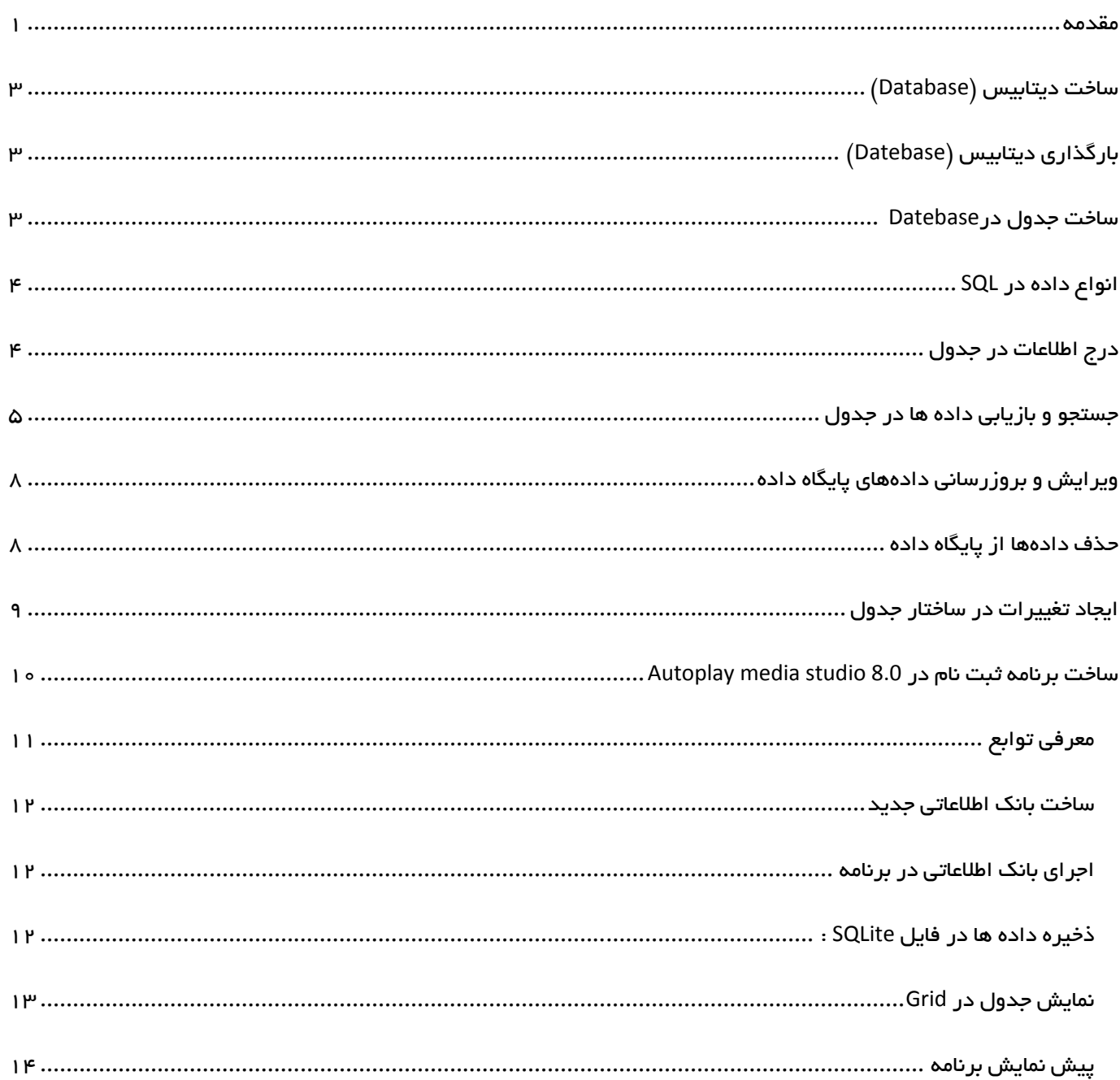

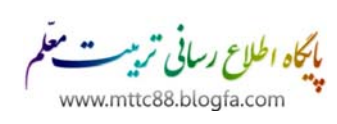

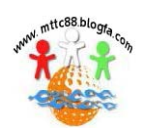

#### **مقدمه**

SQL مخفـــف عبـــارت Structured Query Language يــــک زبـــان توســــعه يافتــــه بـــراي ارتبـــاط بـــا پايگـــاه داده اســـت. درک دستورات این زبان به خاطر نزدیکی زیاد آنها به زبان محاورهای انگلیسی خیلی ساده است. به طوری که حتی اگر با قواعــد آن هــم آشــنا **نباشيد از طريق ترجمه دستور مي توانيد تا حدود زيادي خروجي دستور را درك كنيد.** 

**به عنوان مثال:** 

## **SELECT \* FROM mybook WHERE name="Ali";**

<span id="page-2-0"></span>**1**

ترجمـــه لغــت بـــه لغــت جملـــه بـــالا میشـــود : انتخـــاب كـــن هـــر چیـــزی را از جـــدول mybook جـــایی كـــه نـــام = Ali باشـــد. این جمله یک دستور به زبان SQL هست که به برنامه می گوید در فیلد نام جدول mybook پایگاه داده مـورد نظـر بگـردد و رکـوردی را کـه **موجودي فيلد نام آن با عبارت Ali برابر بود را برگرداند.** 

**فيلد چيست؟ ركورد چيست؟ منظور از پايگاه داده و جدول چيست؟** 

فرض کنید تعداد زیادی کتاب در کتابخانه شخصی ما وجود دارد و قصد داریم آنها را مرتب و طبقــهبنــدی کنــیم. بــرای شــروع مــا بخشــی از مشخصات یک کتاب را در جایی یادداشت میکنیم و بعد سعی میکنیم یادداشتها را مرتب کنیم تا در نهایت کتابخانه ما مرتب شود. چه بخشی از مشخصات کتاب را برای مرتبسازی لازم داریم؟ بعنوان مثال: شماره کتاب – نام کتاب – نام نویسنده – موضوع کتاب وقتی در مورد مرحلــه **قبل به نتيجه قطعي رسيديم يك جدول رسم ميكنيم و براي جدول تعدادي ستون تعيين ميكنيم.** 

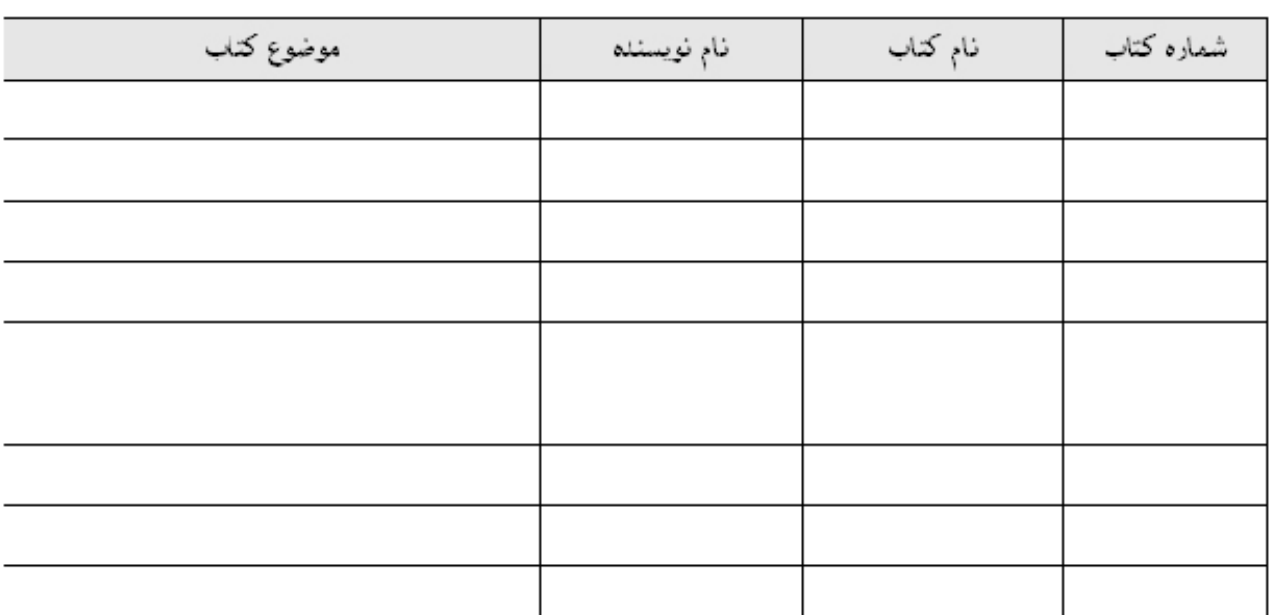

مثلا ستون اول شماره کتاب – ستون دوم نام کتاب – ستون سوم نام نویسنده و ستون چهارم موضوع کتاب

بعد سطر به سطر اطلاعات موردنظر کتابها را در ستونهای جدول وارد میکنیم. حالا فرض کنید ما قصد داریم بعضی از کتابها را به دیگران امانت بدهیم. برای اینکه بدانیم کتابها را به چه کسی و با چه شرایطی امانت دادیم جدول دیگری شبیه جدول کتابها رســم میکنــیم و در ســتون هــا، **مشخصات امانت گيرنده و موضوع را يادداشت ميكنيم.** 

مثلا ستون اول شماره کتاب – ستون دوم نام کتاب – ستون سوم نام امانت گیرنده – ستون چهارم تاریخ بازگشــت – ســتون پــنجم آدرس یــا **شماره تماس امانت گيرنده و ...** 

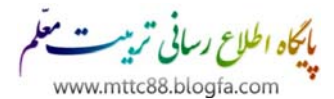

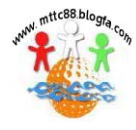

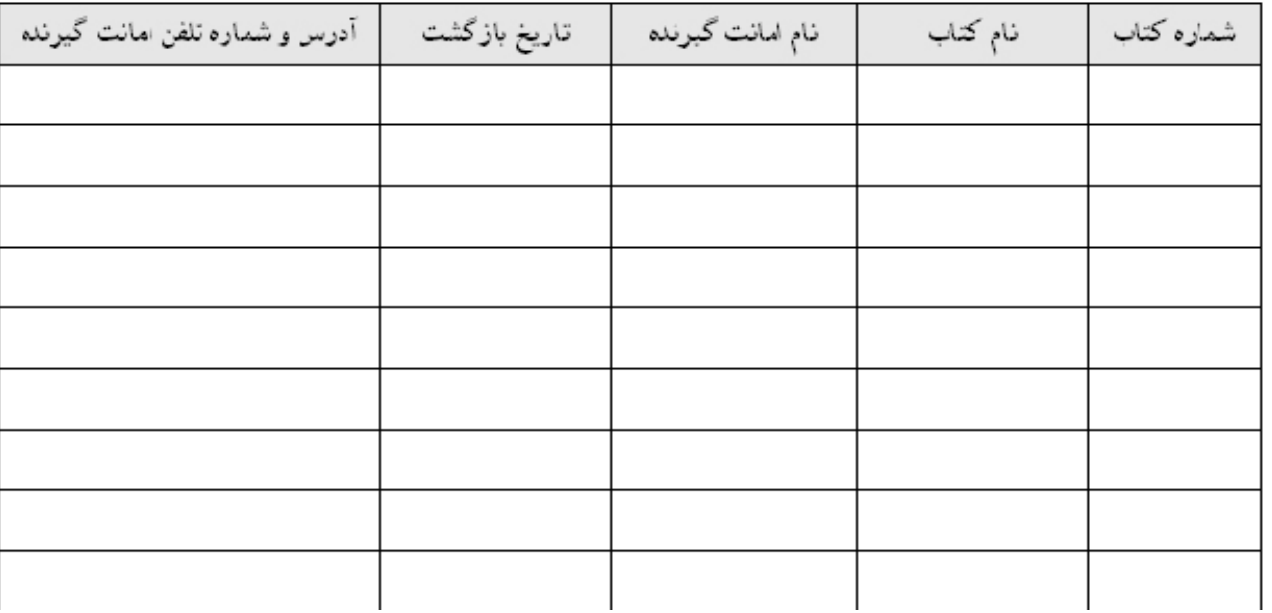

**و بعد سطر به سطر مشخصات هر كتابي كه به امانت داده مي شود را يادداشت ميكنيم.** 

حالا ما دوتا جدول داریم که ارتباط مستقیمی با همدیگر و موجودی کتابهای ما دارن. بر اساس این جداول ما می تــوانیم کتابهــا را طبقـــهبنــدی **كنيم و از موجودي و كسري كتابها اطلاع كامل داشته باشيم.** 

ممکن است برای اینکه بخواهیم طبقهبندی بهتری انجام بدهیم جداول دیگری را هم طراحی و اطلاعاتی را درج کنیم.

در پایان این جداول را در یک پرونده قرار میدهیم و آن پرونده را در محل امنی نگهداری میکنیم. حالا یک پایگاه داده (بانک اطلاعاتی)داریم .

پرونده، بانک اطلاعات (database – پایگاه داده) ماست. جداول داخل پرونده، جداول (table) بانک اطلاعاتی ما هستند. ستونهای هر جــدول، فیلدها (field) و سطرهای هر جدول که حاوی اطلاعات بخصوصی راجع به یک کتاب یا یــک امانـت گیرنــده کتــاب هســتند هــم رکوردهــای **(record (بانك اطلاعاتي ما را تشكيل ميدهند .** 

**با توجه به اين توضيحات يكبار ديگر به اين جمله نگاه كنيد:** 

**SELECT \* FROM mybook WHERE name="Ali";**

**آيا مي توانيد منظور اين دستور را به طور كامل درك كنيد؟** 

سایر دستورات SQL هم به همین سادگی قابل درک و اجرا هستند. و البته سعی بر این هست که کاربردی ترین و اصـلی تـرین دســتورات SQL **براي برقراري ارتباط با پايگاه داده و پلاگين SQLite و روش استفاده از آن مطرح شود.** 

برای شروع کار با پایگاههای داده ابتدا باید یک دیتابیس ایجاد کرد. در مرحله بعد باید درون این دیتابیس خالی جداول مورد نظر را ایجاد کرد و برای هر جدول فیلدهای آن را تعریف کرد. هر فیلد خصوصیاتی دارد که بر اساس این خصوصـیات قــادر هســت اطلاعــات بخصوصــی بگیــرد. مثلا : اگر خصوصیت یک فیلد عددی تعیین شده باشد نمی شود داخل آین فیلد یک عبارت متنی قرارداد.

حالا می شود از این پایگاه داده استفاده کرد. به این معنی که می شود اطلاعات مورد نظر را به صورت رکورد به جداول اضــافه کــرد. مــی شــود رکوردهای ثبت شده را ویرایش یا حذف کرد ، در اطلاعات ثبت شده جستجو کرد و گزارشهای لازم را دریافت کرد و … هر کـدام از عملیــات **بالا براي اجرا دستوراتي دارند كه در ادامه آشنا خواهيم شد.** 

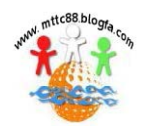

## **ساخت ديتابيس (Database (**

در SQL برای ایجاد یک دیتابیس از دستور CREATE DATABASE استفاده می شود. شکل کلی این دستور به این صورت هست.

## **CREATE DATABASE name;**

<span id="page-4-0"></span>**3**

در قسمت name می توا نید نامی را برای دیتابیس تعیین کنید. نام دیتابیس بایــد یــک عبــارت بهــم پیوســته باشــد امـا مــی توانــد دارای **زير خط ( \_ ) هم باشد . مثلا : librarydatabase يا مثلا : library\_my** 

کاراکتر ( ; ) در انتهای جمله نشان دهنده پایان دستور است. گاهی اوقات ممکن است دستورات را در چند خط بنویسید امـا تـا زمـانی کـه از کاراکتر ( ; ) در انتهای دستور استفاده نکرده باشید تمامی عبارتهای این چند خط جزو یک دستور محسوب خواهند شد

با دستور بالا یک دیتابیس خالی ایجاد شده و حالا می شود جداول را درون دیتابیس ساخت. برای ساخت جداول باید دیتابیس مورد نظر را اجرا **و بارگذاري كرد.** 

# **بارگذاري ديتابيس (Datebase (**

**دستور USE براي بارگذاري ديتابيس استفاده مي شود. شكل كلي اين دستور به اين صورت هست.** 

#### **USE name;**

**در قسمت name بايد نام پايگاه داده ي خود را وارد كنيد.** 

برای حذف پایگاه داده هم می توانید از دستور DROP DATABASE استفاده کنید. شکل کلی این دستور به این صورت هست.

## **DROP DATABASE name;**

در قسمت name باید نام دیتابیس خود را قرار بدید. دقت کنید که با حذف پایگاه داده تمامی جداول و اطلاعات درون آن حـذف و غیــر قابــل **بازگشت خواهند بود. پس در استفاده از این دستور دقت کنید.** در مرحله بعد از ساخت دیتابیس لازم است که جداول مورد نظر را ایجاد کنید.

# **ساخت جدول درDatebase**

دستور CREATE TABLE برای این منظور استفاده می شود. استفاده از این دستور نیازمند داشتن پارامترهایی هست. وقتــی شــما جــدولی را ایجاد میکنید باید تعیین کنید که این جدول چه فیلدهایی دارد و هر فیلد چه خصوصیتی دارد. هر دیتابیس بایــد حــداقل یــک جــدول و هــر جدول بايد حداقل يک فيلد داشته باشه و در هر جدول بايد حداقل يک فيلد آن خصوصيت کليد اصلي (Primary Key) داشته باشه. هــيچ دو رکوردی در جدول نمی تواند وجود داشته باشد که داده های کاملا یکسان با هم داشته باشند . بنابراین برای جلوگیری از این خطا که اطلاعــات کاملا یکسان را دوبار در جدول وارد نکنیم باید یک شناسه خاص برای یکی از فیلدهای جدول تعیین کنیم. این شناسه خاص همان کلید اصــلی است. فیلدی که خصوصیت کلید اصلی براش تعیین شده نمیتواند دو تا مقدار مشابه به هم داشته باشد .

مثلا اگر شما در جدول، فیلدی به نام ردیف داشته باشید و برای ردیف خصوصیت کلید اصلی را تعیین کرده باشید نمی توانید دو تا رکــورد را در **جدول وارد كنيد كه در فيلد رديف عدد يكسان داشته باشن. اين مثال را ببينيد:** 

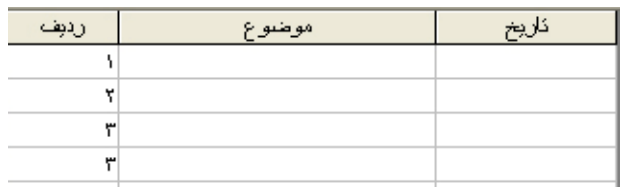

در این مثال در فیلد ردیف دوبار عدد ۳ درج شده و این یعنی خطا. می دانید علت خطا چیست؟

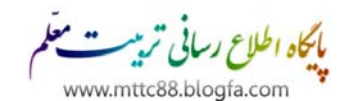

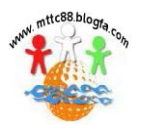

**شكل كلي دستور TABLE CREATE به اين صورت هست:**

## <span id="page-5-0"></span>**CREATE TABLE name (Field1 datatype, Field2 datatype, Field3 datatype );**

در دستور بالا در قسمت name نام جدول مورد نظر را میiویسیم. بعد کاراکتر پرانتز را باز میکنیم تا فیلدهای جدول را همراه بــا خصوصــیاتش بنویسیم. در خطوط بعدی نام فیلد مورد نظر و خصوصیت آن را تعیین می کنیم و در پایان هر فیلد کاراکتر ویرگول ( , ) را درج میکنیم. ایسن کاراکتر نشان دهنده پایان یک فیلد و خصوصیات آن هست. در پایان، پرانتز را بسته و کاراکتر ( ; ) به معنــی پایــان دســتور درج مــی کنــیم. **با ارسال اين دستور درون ديتابيس شما يك جدول با فيلدهاي مورد نظر ايجاد خواهد شد. موقع ايجاد جداول بايد نام و نوع فيلدها را تعيين كرد.** 

# **انواع داده در SQL**

به طور کلی سه نوع داده اصلی در SQL وجود دارد: عددی، تاریخ و زمان و رشتهای. در نـوع داده عـددی (INTEGER – INT – FLOAT - ...) می شود اعداد صحیح یا اعشاری را وارد کرد. در نوع داده تاریخ و زمان ( DATE – TIME - …) می شود انواع مختلــف تـاریخ و زمــان را وارد **كرد.** 

## دو نوع پرکاربرد : ۱- داده int شامل اعداد صحیح منفی و مثبت بدون اعشار – ۲- داده float اعداد اعشاری

در نوع داده رشتهای (CHAR – VARCHAR – BLOB – …) می شود انواع داده های متنی بـا طـول کاراکترهـای ثابـت و متغیـر را وارد کــرد. بعضی کلمات کلیدی هم وجود دارد که موقع ایجاد یک فیلد استفاده می شود و خصوصیتی را برای یک فیلد تعیین میکند :

> موقع استفاده از NOT NULL همه رکوردهای جدول در فیلدی که این خصوصیت تعیین شده باشد باید مقداری را بگیرند. **( NULL NOT به اين معني كه فيلدي كه اين خصوصيت را داشته باشد نبايد خالي باشد)**

عبارت PRIMARY KEY پس از نام یک فیلد بیانگر این است که این فیلد کلید اصلی جدول ما است.

CREATE TABLE mybook (id INTEGER PRIMARY KEY NOT NULL, name CHAR NOT NULL, subject CHAR NOT NULL, );

در کد بالا جدولی به نام mybook ایجاد خواهد شد با ۳ فیلد. که شماره کتاب، نام کتاب و موضوع کتاب را ثبت میکند . فیلد اول به نام id که نوع داده عددی را در خودش ذخیره میکند و همچنین کلید اصلی ِ جدول (PRIMARY) هم هست. **فيلد دوم به نام name كه نوع داده متني را در خودش ذخيره ميكند . و فيلد سوم به نام subject كه باز نوع داده متني را در خودش ذخيره ميكند .**  دقت کنید که همه این فیلدها خاصیت NULL NOT دارن و به این معناست که در این فیلدها باید مقداری درج شود. **در اينجا سعي شده كلمات كليدي و انواع داده پركاربرد در SQL مطرح شود،** 

# **درج اطلاعات در جدول**

تا اینجا یادگرفتیم چطور یک دیتابیس بسازیم. چطور یک دیتابیس را بارگذاری کنیم و چطور در یک دیتابیس جدول مورد نظر با فیلدهای **مشخصي را ايجاد كنيم. در مرحله بعد نوبت به ورود اطلاعات به جدول ميرسد . اطلاعات ما با استفاده از دستور INTO INSERT به صورت ركورد به جدول اضافه خواهند شد**  مثال قبلی را در نظر بگیرید. جدولی به نام mybook که سه تا فیلد id و subject و subject داشت. با دستور INSERT INTO می شود اطلاعات مربوط به یک کتاب را به صورت یک رکورد در جدول مورد نظر ثبت کرد. **شكل كلي اين دستور به اين صورت هست:** 

**INSERT INTO name (Field 1, Field 2 , Field 3, …) VALUES (value 1, value 2, value 3, …);**

دستور بالا در قسمت name نام جدول مورد نظر را مینویسیم. در قسمت 2 , Field 1 , ۳ نام فیلـدهای جـدول و در قســمت 3 , 2 , value 1 مقادير فيلدها را به ترتيب مينويسيم. <mark>در دستور بالا مقــدار value 1 بــه Field 2 ، مقــدار value 2 بــه Field 2 و … نســبت داده مــى شــود.</mark> همچنین برای جداسازی فیلدها و مقادیر آنها از کاراکتر ویرگول ( , ) بعد از هر نام فیلد و مقدار فیلد استفاده شده. و در پایان دستور از کــاراکتر **( ; ) استفاده مي شود.** 

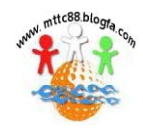

اع رسانی تر<u>یب م</u>یں مع

<span id="page-6-0"></span>**INSERT INTO mybook (id, name , subject) VALUES (1,"sql","learning sql" );**

با دستور بالا یک رکورد به جدول mybook اضافه می شود که در فیلد id عدد ۱ ، در فیلد name که نام کتاب هسـت عبــارت sql و در فیلــد **subject كه موضوع كتاب هست عبارت sql learning درج خواهد شد.** 

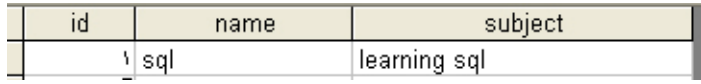

**به همين ترتيب ميتوانيم ركوردهاي ديگري را به جدول مورد نظر اضافه كنيم.** 

در دستور بالا دقت کنید که عبارتهای رشتهای ( متنی ) درون یک جفت دابل کوتیشن ( " " ) قرار گـرفتن مثــل "sql" و "learning sql" **براي ثبت ركورد در جدول mybook به اين صورت هم مي شود عمل كرد :** 

**INSERT INTO mybook SET id = 1 , name = "sql" , subject = "learning sql" ;**

# **جستجو و بازيابي داده ها در جدول**

فرض کنید جدولی به نام tell با ۳ فیلد (id ،name و phone) داریم و تعدادی رکورد در این جدول ثبت شده است.

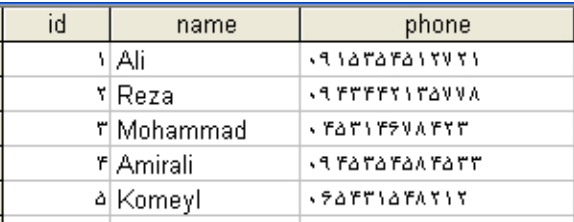

قصد داریم در این جدول به دنبال رکوردی بگـردیم و نتیجـه را نمـایش بـدهیم. دســتور SELECT بـرای ایـن منظـور اسـتفاده مــی شــود. **شكل كلي دستور به اينصورت هست:** 

**SELECT (field name/s) FROM tablename;**

در قسمت (field name/s) نام فیلد (فیلدهای) مورد نظر و در tablename نام جدول مورد نظر را وارد میکنیم.

**مثال بالا را در نظر بگيريد :** 

**SELECT name FROM tell;**

**نتيجه دستور بالا انتخاب تمامي ركوردهاي فيلد name جدول tell خواهد بود.** 

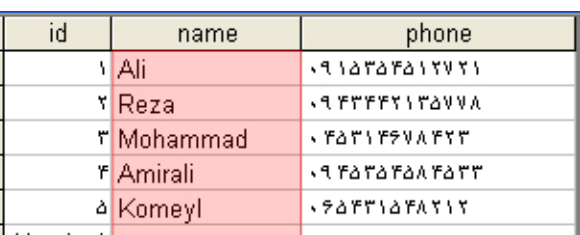

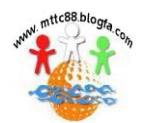

**SELECT name,phone FROM tell;**

**6**

**نتيجه اين دستور انتخاب تمامي ركوردهاي فيلد name و فيلد phone جدول tell خواهد بود.** 

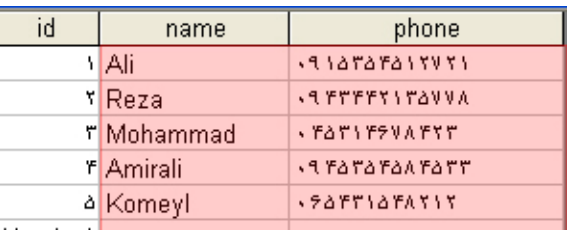

**در دستور SELECT اگر به جاي نام فيلد مورد نظر از كاراكتر ( \* ) استفاده شود يعني:** 

**SELECT \* FROM tablename;**

**تمامي فيلدهاي ركوردهاي جدول بدست مي آيد.** 

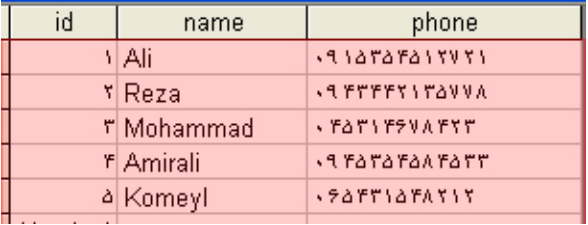

دستور SELECT را می شود به کمک شرط محدود به یک موقعیت خاص کرد و نتیجه دلخواه را بدست آورد. برای ایجاد شرط در دستور **SELECT از عبارت WHERE استفاده مي شود:** 

**SELECT \* FROM tell WHERE name="Reza";**

در دستور بالا رکوردی که مقدار فیلد name آن برابر با عبارت Reza باشه (یعنی رکورد شماره ۲) بدست می آید .

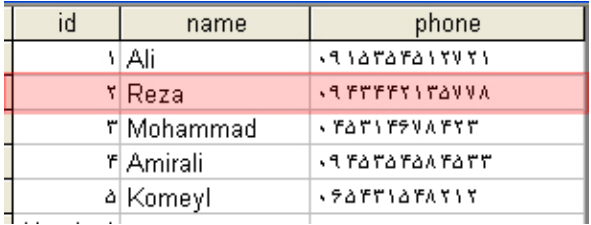

**يك مثال ديگر :** 

## **SELECT name,phone FROM tell WHERE phone = 065431548212;**

در دستور بـالا شــرط (phone = 065431548212) بررســي و فقــط مقــدار فيلــد name و phone از جــدول tell كــه برابــر شــرط اســت **(يعني فيلد name و phone ركورد شماره 5) بدست مي آيد .** 

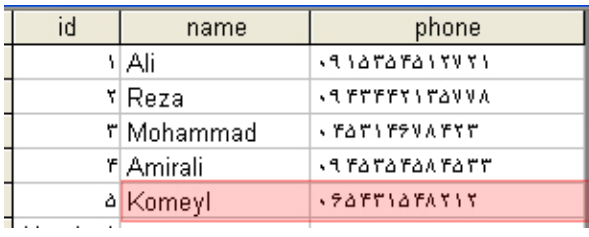

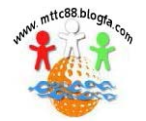

در قسمت شرط جستجو می شود از عملگرهای =، >، <، >=، <= یا <> استفاده کرد.

**براي تعميم بازه جستجو در دستور SELECT از كلمات كليدي مانند AND – OR – NOT استفاده كرد.** 

**SELECT \* FROM tell WHERE name="Ali" OR id=2;**

در این دستور رکوردی که فیلد name برابر عبارت Ali باشه یا فیلد id برابر عدد ۲ باشه بدست می آید.

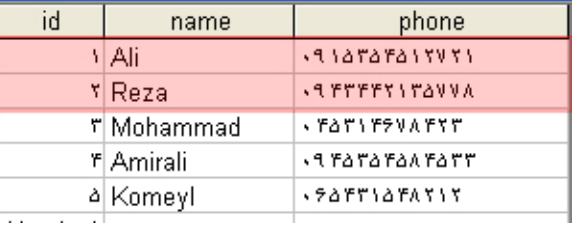

**براي جستجو كلمات مشابه در شرط مي شود از LIKE استفاده كرد.** 

**به اين مثال توجه كنيد:** 

**SELECT \* FROM tell WHERE name LIKE "Ali";**

**در اين دستور ركوردي كه فيلد name آن شبيه به عبارت Ali باشه بدست مي آيد. حالا اين مثال را ببينيد:** 

## **SELECT \* FROM tell WHERE name LIKE "%Ali";**

در این دستور قبل از عبارت Ali یک کاراکتر ( ٪ ) اضافه شده. وجود این کاراکتر در شرط باعث می شود که بازه جستجو گسترش پیدا کنه. به این معنی که هر رکوردی که در جدول آخرش به Ali ختم می شود انتخاب می شود. خروجی این دستور دوتا رکورد خواهد بود. **ركورد شماره 1 و ركورد شماره 4** 

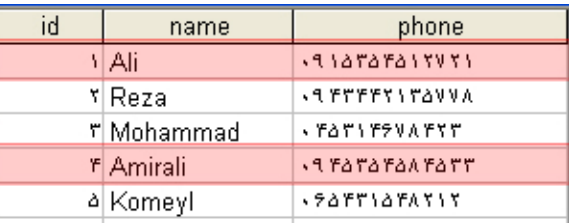

از کاراکتر ( ٪ ) قبل یا بعد از عبارت مورد نظر برای شرط استفاده می شود تا به این وسیله کلمات مشابه هم انتخاب شود.

**به اين مثال دقت كنيد:** 

## **SELECT \* FROM tell WHERE name LIKE "%m%";**

خروجی این دستور سه تا رکورد خواهد بود. رکورد شماره ۳ و ۴ و ۵ . در فیلد name این سه تا رکورد کاراکتر m وجود دارد. - Mohammad  **Komeyl – Amirali**

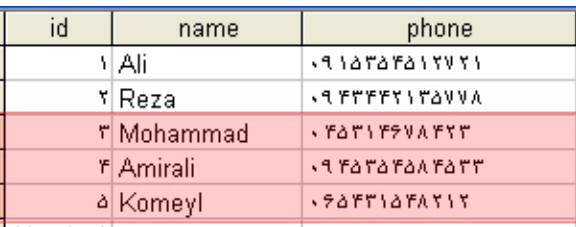

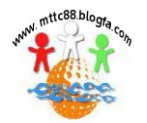

# **ويرايش و بروزرساني دادههاي پايگاه داده**

ممکن است که قصد داشته باشید اطلاعاتی را در یک رکورد ویرایش یا اطلاعات جدیدتری را جایگزین کنید. مثال قبلی را در نظر بگیرید. فرض **كنيد شماره تلفن يكي از افرادي كه در جدول tell درج شده اشتباه هست و بايد تغيير كند. در اين مواقع از دستور UPDATE استفاده مي شود. شكل كلي اين دستور به اين صورت هست:** 

UPDATE tablename SET Field  $1$  = value 1, Field  $2$  = value 2, Field  $3$  = value 3, ... WHERE your condition;

در دستور بالا به جای tablename نام جدول مورد نظر، به جای Field 1 – 2 – 3 و … نام فیلدهای جدول، به جای Value 1 – 2 – 3 و … **مقادير مورد نظر و در قسمت your condition شرط مورد نظر را براي دستور مينويسيم. مثال :** 

**UPDATE tell SET name = "Alireza" phone = 5435732168 WHERE id = 1;**

<span id="page-9-0"></span>**8**

قبل از ویرایش

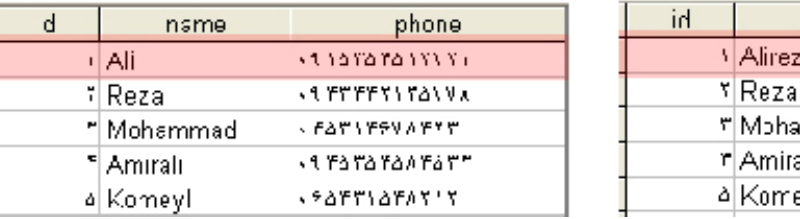

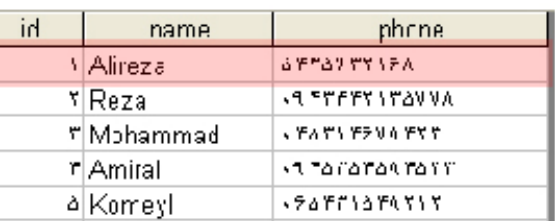

بمد از وبرایش

**حذف دادهها از پايگاه داده** 

**براي حذف يك ركورد از جدول مورد نظر از دستور DELETE استفاده مي شود. شكل كلي اين دستور به اين صورت هست:** 

**DELETE FROM tablename WHERE your condition ;**

در دستور بالا به جای tablename نام جدول موردنظر و به جای your condition شرط موردنظر را وارد میکنیم. **DELETE FROM tell WHERE id = 3;**

**در دستور بالا ركورد شماره 3 جدول tell حذف خواهد شد.** 

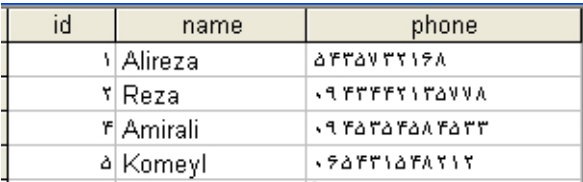

**دستور DELETE اگر به اين صورت زير استفاده شود : تمامي ركوردهاي جدول حذف خواهند شد.** 

**DELETE FROM tablename ;**

اگر قصد داشته باشید یک جدول را به طور کامل از پایگاه داده حذف کنید از دستور DROP TABLE استفاده کنید:

**DROP TABLE tablename ;**

فرق دوتا دستور بالا در این هست که اگر با دستور DELETE FROM tablename تمام رکوردهای جدول مورد نظـر را حــذف کنــیم. بــاز هــم **جدول ما باقي هست و مي شود به كمك INTO INSERT ركوردهاي جديدي به جدول اضافه كرد.** 

اما اگر از DROP TABLE استفاده شود جدول به طور کامل از پایگاه داده حذف خواهد شد و برای اسـتفاده مجـدد بایـد بـه کمـک CREATE **TABLE ابتدا جدول جديدي ايجاد و سپس آن استفاده كرد.** 

**به دليل غير بازگشت بودن اطلاعاتي كه حذف ميشوند در استفاده از اين دستورات با دقت عمل كنيد.** 

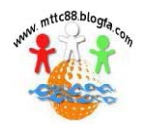

مانکاه اطلاع رسانی تربیب

# **ايجاد تغييرات در ساختار جدول**

<span id="page-10-0"></span>ممکن هست قصد داشته باشید ساختار جدولی که قبلا ایجاد کردید را تغییر بدهید. مثلا نام یک فیلد را تغییر بدید یا یک فیلد به جدول اضافه یا حذف کنید. یا مثلا نوع داده یک فیلد را از عددی به متنی تغییر بدید یا کلید اصلی یک جدول را از یک فیلد به فیلد دیگه ای منتقل کنید .

> **انجام هرگونه تغيير در ساختار جدول به كمك دستور TABLE ALTER امكان پذيراست. شكل كلي اين دستور به اين صورت هست:**

**ALTER TABLE tablename alteration ;**

**در قسمت tablename نام جدول موردنظر و در قسمت alteration تغيير مورد نظر را درج مي كنيم.** 

**دستور TABLE ALTER با پارامترهاي زير تغييرات لازم را در ساختار جدول ايجاد ميكند .** 

**ADD field name and description [first/after field]** با پارامتر ADD می شود در محل مورد نظر فیلد جدیدی به جدول اضافه کرد. به جای عبارت field name and description نام و نوع ستون **مورد نظر و به جاي field after/first محل فيلد مورد نظر را وارد كنيد.** 

**MODIFY field description**

با پارامتر MODIFY می شود خصوصیت فیلد مورد نظر در جدول را ویرایش کرد. به جای عبارت field description نـام فیلــد و خصوصــیت **مورد نظر را وارد كنيد.** 

**DROP filed**

با پارامتر DROP می شود فیلدی را از جدول مورد نظر حذف کرد. به جای field نام فیلد مورد نظر را وارد کنید.

پارامترهای دیگری هم در دستور ALTER TABLE قابل استفاده هستند که مطالعه بیشتر در این زمینه را به شما واگذار میکنیم.

تا اینجا سعی بر این بوده که با کاربردی ترین و اصلی ترین دستورات SQL آشنا بشیم. البته کار با پایگاه داده مبتنی بر زبان SQL جزئیات زیــادی **دارد كه اگر مايل باشيد مي توانيد كتابهايي كه در اين زمينه وجود دارند را مطالعه كنيد.** 

هدف اصلی ما راه اندازی یک پایگاه داده مبتنی بر پلاگین SQLite هست. بنابراین باید فرامین مورد نظر برای ساختن ویرایش و ارتباط بـا یـک **پايگاه داده را به اين پلاگين ارسال و نتايج را دريافت كنيم.** 

برای اینکار لازم است که دستوراتی که تا الان یادگرفتیم را به کمک توابع رشته ای و دستورات مربوط به پلاگـین بــه SQLite ارســال و نتــایج **بازگشتي را به كمك ليست باكسها، رشتهها، آرايهها و... بررسي و نمايش بدهيم.** 

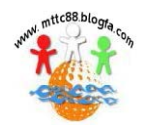

# **ساخت برنامه ثبت نام در 8.0 studio media Autoplay**

<span id="page-11-0"></span>بعد از بررسی ساختار SQLite با یک مثال کاربردی قصد داریم دستورات مربوط به پایگاه داده و نحوه نمایش اطلاعات آن را در **برنامه** studio media Autoplay **با ساخت يك برنامه مفيد انجام دهيم .** 

**در آغاز فايل جديد ايجاد ميكنيم و از منوي Plugins < Project مورد SQLite را فعال ميكنيم .** 

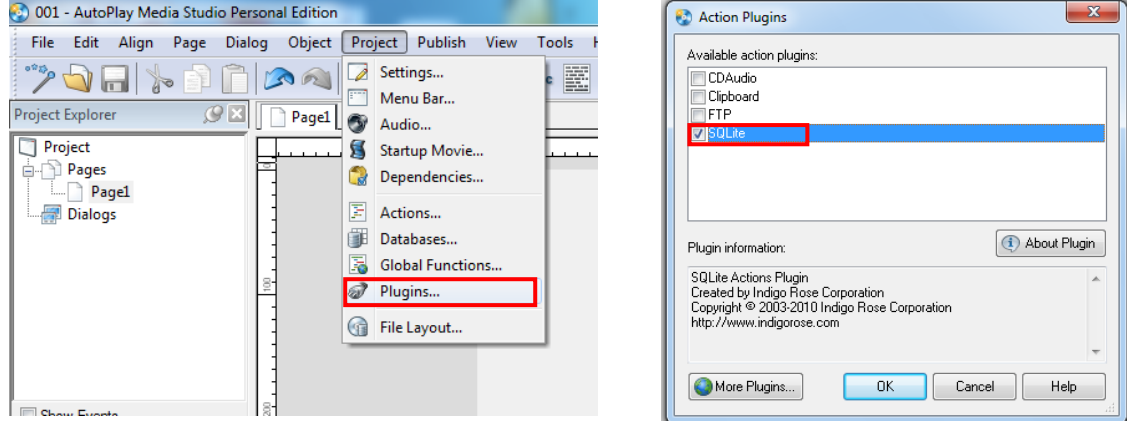

در صفحه برای ورود اطلاعات نیاز به تعدادی Input داریم و چند عدد Lable نیز در کنار آن قرار میدهیم .

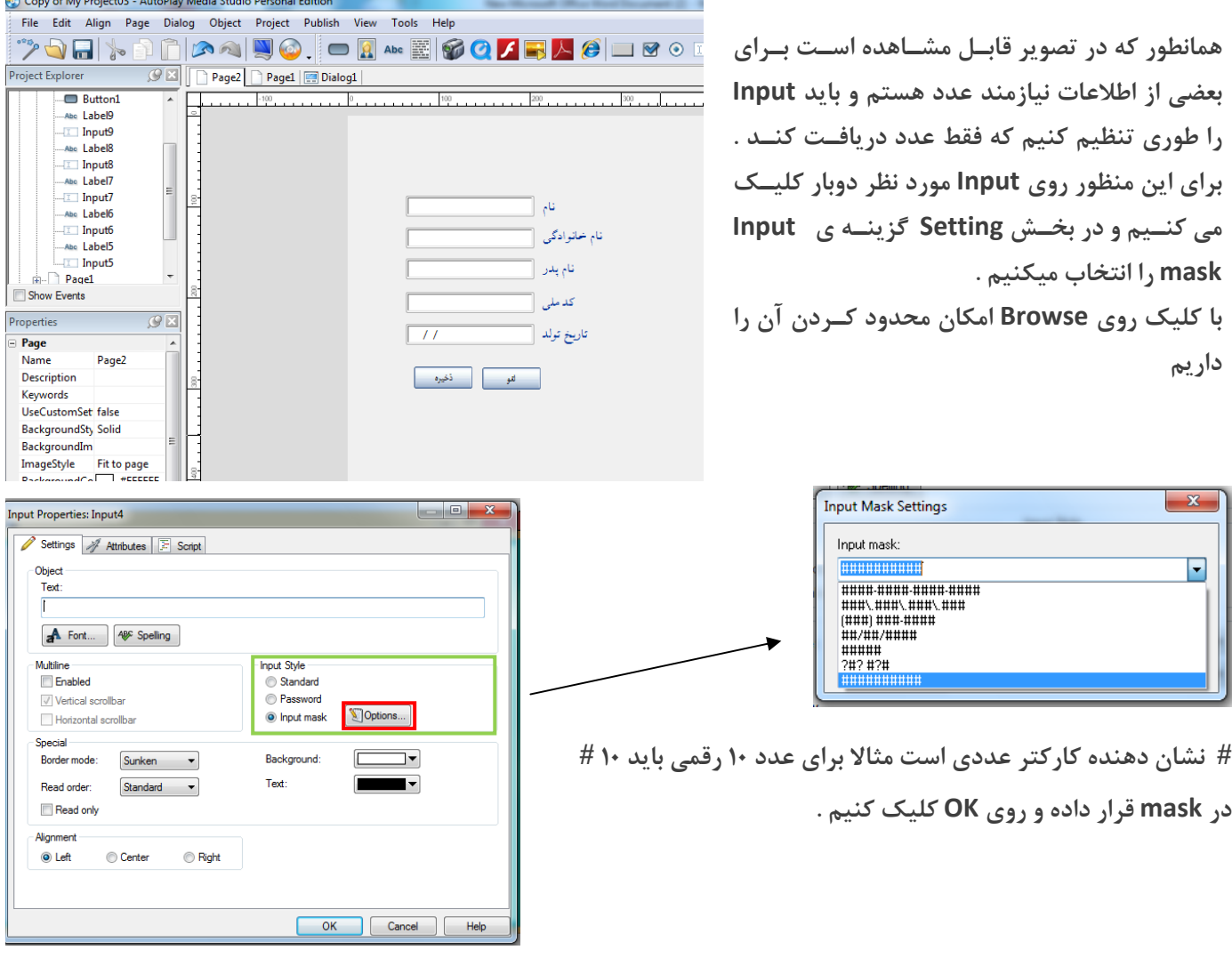

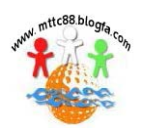

مالیکاه اطلاع رسانی تربیبه w.mttc88.blogfa.com

**براي جلوه ي بهتر تصاوير و اشكال گرافيكي را به برنامه اضافه مي كنيم .** 

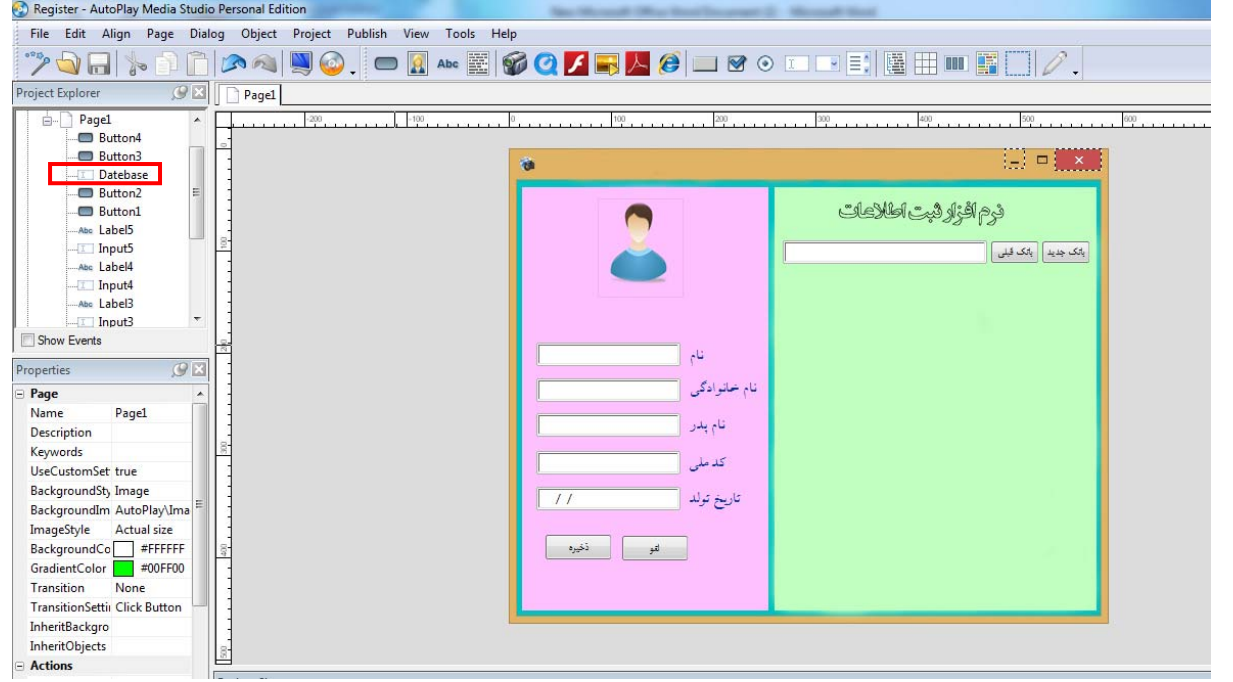

برای ایجاد بانک اطلاعاتی و بارگزاری آن در برنامه دو دکمه و یک input دیگر به برنامه اضافه کردیم ( سمت راست ).

از قسمت سمت راست Project Explorer نام Input ایجاد شده را به Datebase تغییر می دهیم .

## معرفي توابع

جهت اجرای برنامه نیازمند دستوراتی هستیم که در سراسر برنامه چندین بار مورد استفاده قرار میگرید . برای پرهیز از تکرار چنین دستوراتی که بعضا طولانی هستند باید از مفهوم تابع( Function )در این برنامه استفاده کنیم . دستور را یکبار تعریف **ميكنيم و در پنجره ها و دكمه فقط نام آن را مي نويسم .** 

از منوی Project گزینه Global Function را انتخاب میکنیم و در کادر ظاهر شده عملیات مربوط به ساخت جدول SQLite را **به صورت يك تابع تعريف ميكنيم .** 

**Register={}; function Register.Creat(db) db = SQLite.Open(db\_Path);** SQLite.Query(db, "create table Users(userid integer primary key, name text, family text, father text, Code integer, tarikh text)", nil); **SQLite.Close(db); end** 

**تابعي با نام Creat. Register تعريف كرديم : Path\_db : مكان ذخيره بانك اطلاعاتي است كه كاربر به برنامه ميدهد . Query.SQLite : دستور ساخت جدول در ديتابيس است كه در صفحات قبل توضيح داده شد .**  خانه های جدول با رنگ قرمز مشخص شده اند . این نام ها هنگام ذخیره داده در جدول مورد استفاده قرار میگیرند . (SQLite.Close(db : به طور معمول پس از بازگشایی SQLite.Open و انجام عملیات ، در انتها باید ارتباط بسته شود .

**در اين قسمت Function Global را ذخيره مي كنيم .** 

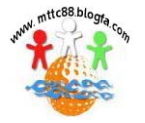

اع رسانی سنیٹ

<span id="page-13-0"></span>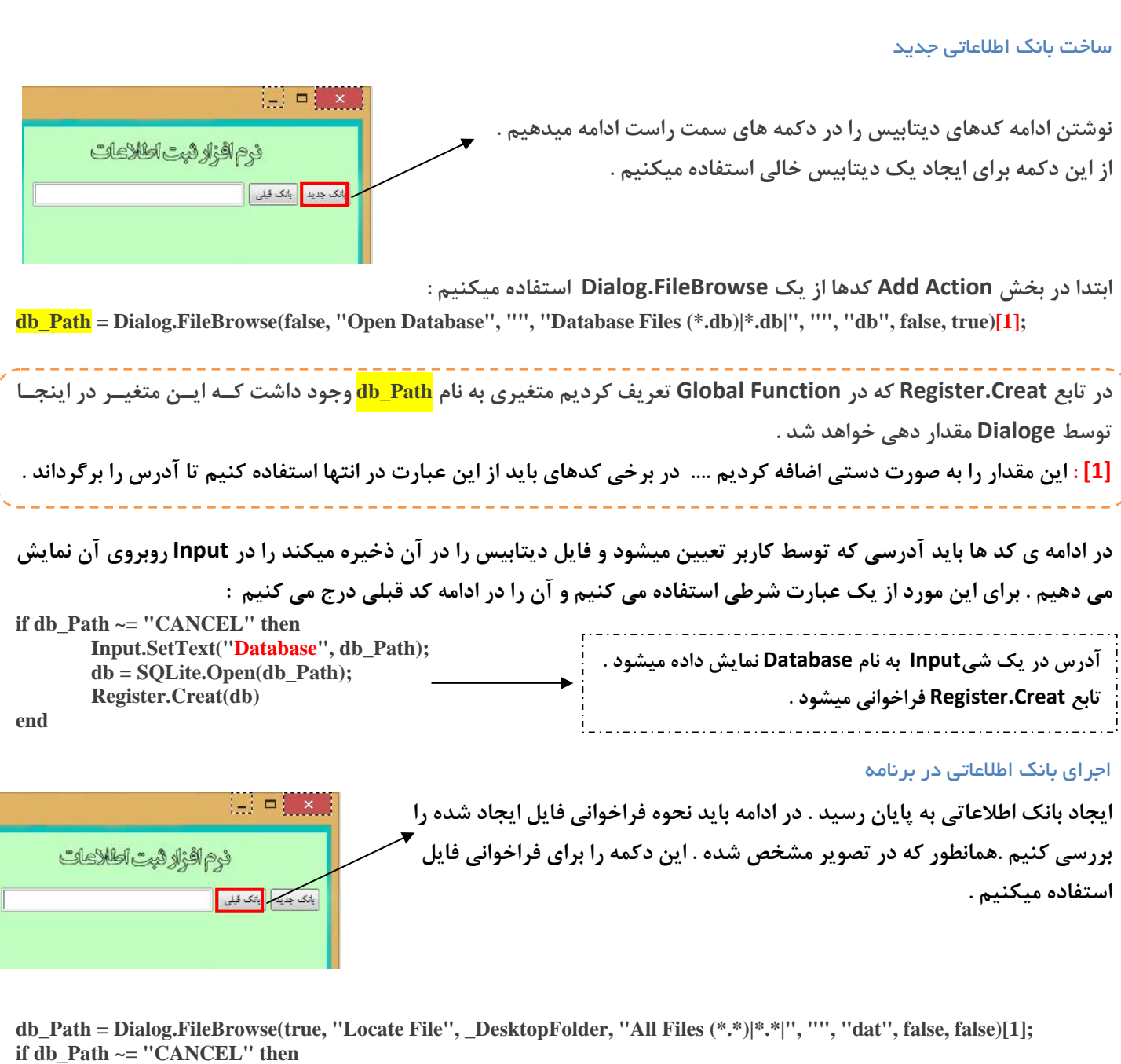

 **Input.SetText("Database", db\_Path); db = SQLite.Open(db\_Path);** 

end

**end** 

**ايجاد بانك جديد و اجراي فايل ساخته شده در برنامه با پايان رسيد .** 

## ذخيره داده ها در فايل **SQLite** :

**آموزش** SQLITE

در اینجا دستورات برنامه را به نحوی تعیین میکنیم که محتوای Input ها را در خانه های جدول ذخیره نماید . داده های رشته ای در ِ Autoplay با فرمت String اعلام میشوند اما در SQLite با فرمت دیگری باید ذخیره شود . SQLite داده هایی را که با فرمت String در Autoplay ساخته میشود نمی شناسد بنابراین قبل از **ارسال داده بايد فرمت انها را تغيير دهيم .**  نام خانوادگر

**در بخش Function Global تابع ديگري تعريف مي كنيم .** 

**دستور text Get.Input استفاده ميكنيم و داده ها را به برنامه اعلان ميكنيم .** 

function Enclose(strText) return string.format("%q", strText);

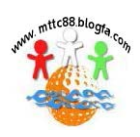

نام بدر کد ما تاريخ ء

رسانی س www.mttc88.blogfa.com

# **آموزش** SQLITE

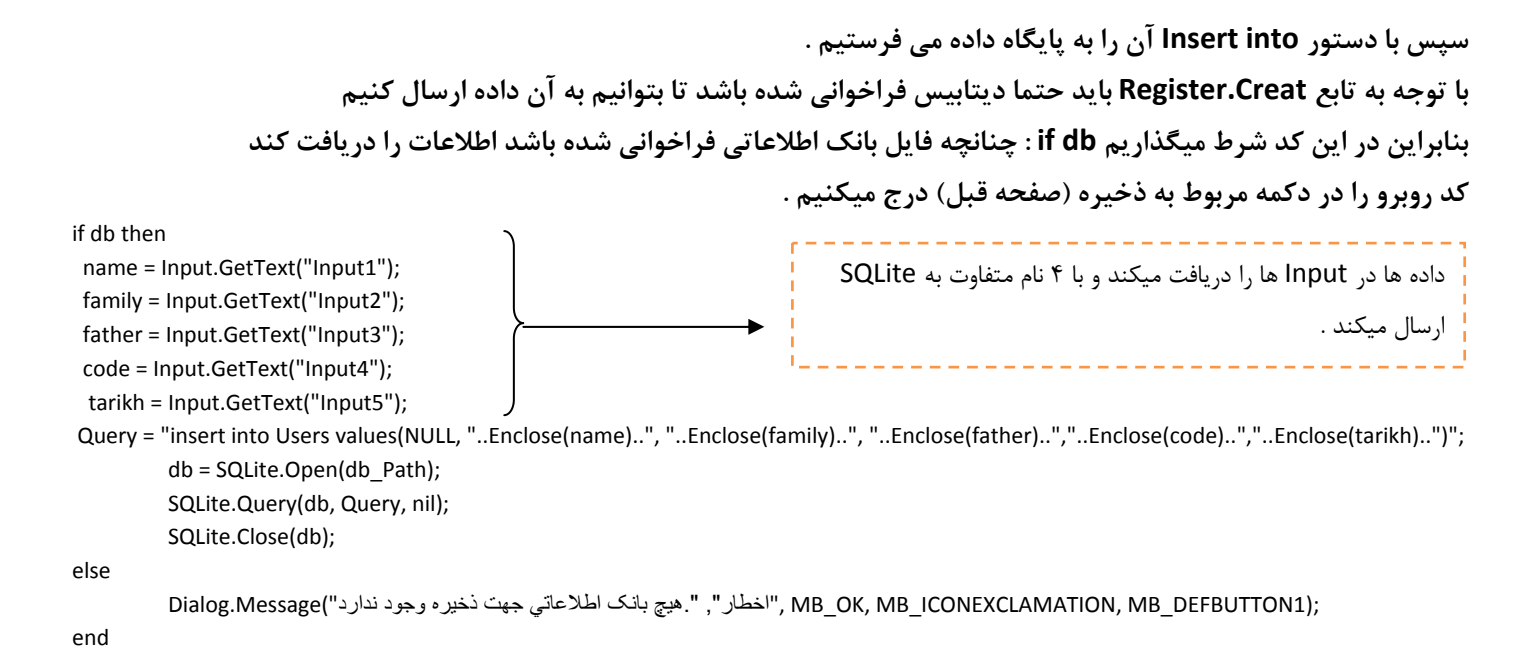

استفاده از Enclose در کدهای بالا برای تبدیل فرمت با دستور String.Format که در تابع Enclose تعریف کردیم قرار گرفته **است .** 

## نمايش جدول در **Grid**

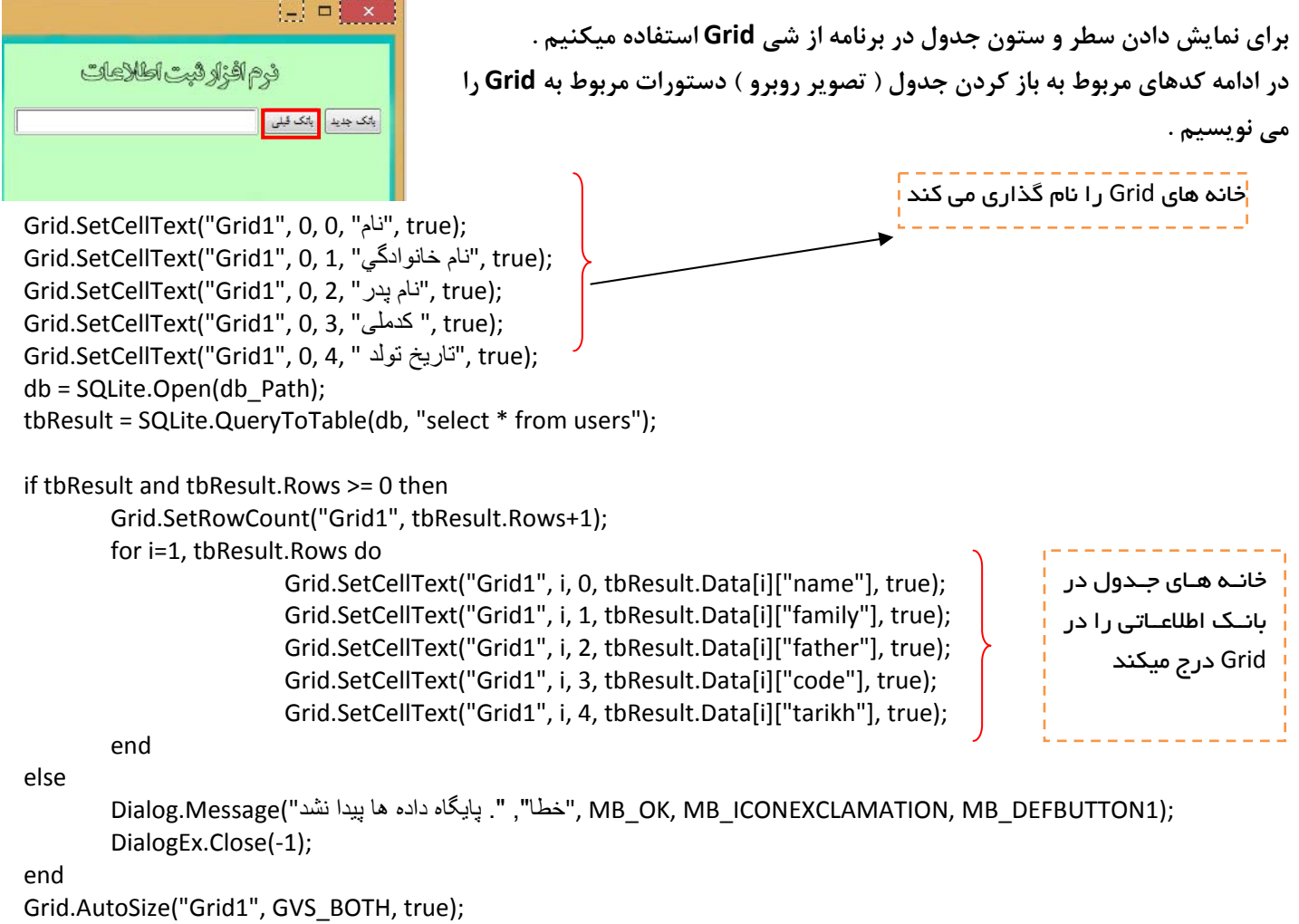

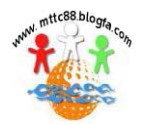

اع رسانی سنیٹ .mttc88.blogfa.com

<span id="page-15-0"></span>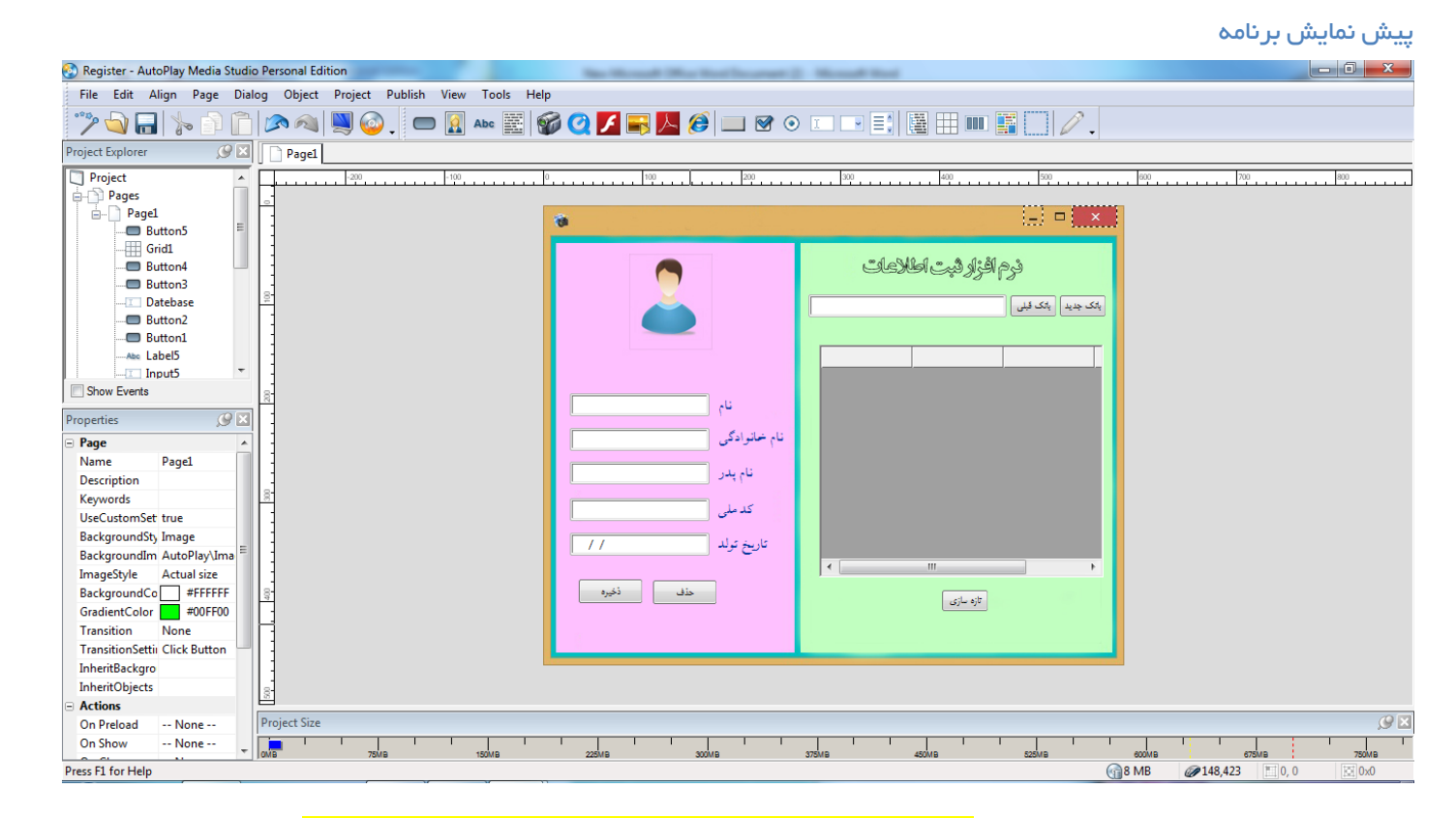

مراحل ساخت برنامه به اتمام رسيد . فايل <mark>نمونه برنامه ساخته شده در پوشه همين آموزش موجود مي باشد .</mark>

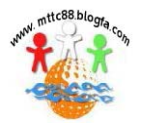